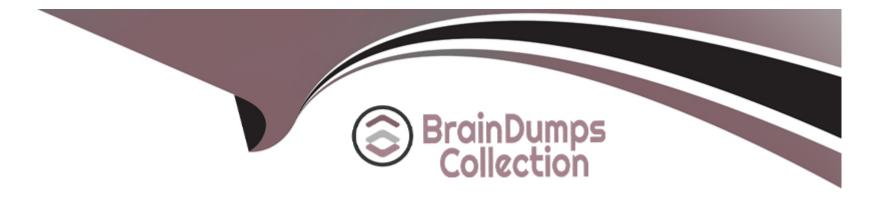

# **Free Questions for 300-835 by braindumpscollection**

## Shared by Todd on 24-05-2024

For More Free Questions and Preparation Resources

**Check the Links on Last Page** 

#### **Question Type: MultipleChoice**

Which two capabilities can be implemented in a custom application using the Cisco Unified IP Phone Services API? (Choose two.)

#### **Options:**

#### A- Authenticate the phone to the network.

- B- Display corporate directory information.
- C- Play multicast messages.
- **D-** Upgrade phone firmware.
- E- Create new phone devices.

#### Answer:

B, C

### **Question 2**

**Question Type:** MultipleChoice

Which statement describe the function of the perfmonCollectCounterData operation used in the Cisco Unified Communications Manager Serviceability Perfmon API?

#### **Options:**

A- It returns the Perfmon data for all counters that belong to an object on a particular host.

B- It collects files from RTMT.

C- It collects the Perfmon data for all counters that have been added with perfmonAddCounter to the session handle returned from perfmonOpenSession.

D- It returns the list of available Perfmon objects and counters on a particular host.

#### Answer:

А

## **Question 3**

#### **Question Type:** MultipleChoice

Which two files must be downloaded from a Cisco Unified Communications Manager server in order to build requests for the AXL API? (Choose two.)

#### **Options:**

A- AXLEnums.xsd

B- AXL\_CUCM.xsd

C- AXLSoap.xsd

D- CUCM\_AXL.json

E- AXLWSDL.xml

### Answer: A, C

### **Question 4**

**Question Type:** MultipleChoice

What are two keys features of Cisco Unified Communications Manager Serviceability APIs? (Choose two.)

#### **Options:**

- A- save alarms and events for troubleshooting
- B- connect to serial console on phone hardware
- C- configure firewall rules on phone hardware
- D- scan servers and devices for malware
- E- real-time monitoring of components

| Answer: |  |  |
|---------|--|--|
| A, E    |  |  |

**Question Type: DragDrop** 

Drag and drop the git commands/steps from the left into the correct order on the right to make changes and submit code to a remote repository.

```
Answer:
                git add main.py
git commit -m "fix for #234"
Question 6
Qugit clone https://pithubc.com/CiscoDevNet/repo.git
                                            lit
 Refer to the exhibitush origin master
    def my function(listOfNumbers, b):
          total1 = b
          total2 = 0
          for num in listOfNumbers:
               if num < 5:
                     total1 += num
                else:
                     total2 += num
          return total1
    listOfNums = [4, 3, 9, 1, 7, 2, 9, 0, 6, 8, 5]
    a = my function(listOfNums, 3)
    print(\overline{a})
```

| _ |
|---|

**Question Type:** DragDrop

Drag and drop the elements from the left onto the correct descriptions on the right. Not all options are used.

| Answer:                                                | sits in front of web servers and retrieves resources<br>from the web servers on behalf of clients; used to |  |
|--------------------------------------------------------|----------------------------------------------------------------------------------------------------|--|
|                                                        | increase security                                                                                          |  |
| network switch                                         | controls incoming traffic based on defined rules                                                           |  |
| Question Type: Multiplac holencer                      | device that distributes application traffic across a<br>number of servers; used to increase capacity       |  |
|                                                        |                                                                                                    |  |
| Which two characteristicsworllREST APIs? (Choose two.) | translates domain names to IP addresses so<br>browsers can load Internet resources                         |  |
| DNS                                                    |                                                                                                    |  |
| Options:                                               |                                                                                                    |  |

- A- Resources are accessed using Uniform Resource Identifiers.
- **B-** API operations for Create/Read/Update/Delete are mapped to standard HTTP methods.
- C- Cookies are used for the duration of the session.
- D- REST API extends Remote Procedure Call.
- E- The server manages the session state.

#### Answer:

**Question Type:** MultipleChoice

Using the Finesse REST APIs coupled with the Finesse notifications, which two use cases can be accomplished? (Choose two.)

#### **Options:**

A- Add video calling capabilities to an existing application such as a CRM.

B- Add outbound call capabilities to an existing application such as a CRM.

C- Develop a secure monitoring application that captures the agent's states and dialog information of every agent in the contact center system.

D- Develop a fully functioning custom agent desktop that has call control, workflows, and client logging.

E- Develop a fully functioning custom agent desktop for chat, email, and SMS interactions including the content of the chat, email, and SMS.

#### Answer:

B, E

#### **Question Type:** MultipleChoice

Which two statements describe advantages of consuming APIs with asynchronous versus synchronous requests? (Choose two.)

#### **Options:**

- A- All Cisco APIs are designed to be invoked asynchronously.
- B- APIs respond more quickly when invoked asynchronously.
- C- Asynchronous request coding is less complex.
- **D-** Application threads do not block waiting for an asynchronous response.
- E- Multiple asynchronous requests can be sent simultaneously.

| Answer: |  |  |  |
|---------|--|--|--|
| B, D    |  |  |  |

0,0

## **Question 11**

Drag and drop the code to complete the curl command that creates a halfwake brand logo using the xAPI HTTP API. Not all options are used. Code can be used more than one time.

|    | curl -X POST "h                                                                               | ttp://192.168.1.3                                     | 2/                                                        | "                                                              | ١                                  |               |
|----|-----------------------------------------------------------------------------------------------|-------------------------------------------------------|-----------------------------------------------------------|----------------------------------------------------------------|------------------------------------|---------------|
| A  | nswer:"Content-T                                                                              | ype: text/xml"                                        |                                                           |                                                                | N                                  |               |
|    | -H "Authoriza                                                                                 | tion:                                                 | cmVtb3Rlc3                                                | WwcG9ydDo2US82a0JD                                             | YnJ0DQo="\                         |               |
|    | -d " <command/>                                                                               |                                                       |                                                           |                                                                |                                    |               |
| Q  | <userinterface< th=""><th>&gt;<br/></th><th></th><th></th><th></th><th></th></userinterface<> | ><br>                                                 |                                                           |                                                                |                                    |               |
| Qu | <mark>stion Type:</mark> DragDrop∢                                                            | <upload></upload>                                     |                                                           |                                                                |                                    |               |
|    |                                                                                               | <Туре>На                                              | lfwakeBranding </th <th>Type&gt;</th> <th></th> <th></th> | Type>                                                          |                                    |               |
| A  | n administrator is creat                                                                      | ting a script u <b>≲</b> ing the Py                   | /thon xAPI over Webse                                     | BKELS (GAP & AAS)NIBHELT D                                     | <del>ላይ 38 ዓለም የተመደረጉ የአስት የ</del> | capture an    |
| е  | ventgien gratechlayon sut                                                                     | Exampsions and Built                                  | nn (kaan 6 ji bargong adar                                | MARAAGAAAATAAAOpg                                              | AAA6mAAAF3CculE8                   |               |
| V  | AAAACXBIWXMAABJ                                                                               | OAAASdAHezh94AAAE<br>is clicked, the script disp      | y21UWHRYTUw6Y29C                                          | c <b><!--</b--><br/>that t<del>he button ID was clic</del></b> | →<br>★ed. Drag and drop the        | code snippets |
| ir | to the locations to con                                                                       | <pre>&gt;/Upload&gt; plete the script: &gt;&gt;</pre> |                                                           |                                                                |                                    |               |
|    | <userinterface< th=""><th>:&gt;</th><th></th><th></th><th></th><th></th></userinterface<>     | :>                                                    |                                                           |                                                                |                                    |               |
|    | "                                                                                             |                                                       |                                                           |                                                                |                                    |               |
| I  |                                                                                               |                                                       |                                                           |                                                                |                                    |               |
|    | getxml                                                                                        | body                                                  | Branding                                                  | getxml                                                         |                                    |               |
|    | Brand                                                                                         | Basic                                                 | putxml                                                    | Brand                                                          |                                    |               |
|    | Bearer                                                                                        | Configuration                                         | Digest                                                    | Bearer                                                         |                                    |               |

| import xows                                                         |
|---------------------------------------------------------------------|
| import asyncio                                                      |
| nswer:                                                              |
| async def start(ip, usr, pw):                                       |
| async with xows.XoWSClient(ip,username=usr, password=pw) as client: |
| <pre>async def callback(data,id_):</pre>                            |
|                                                                     |
|                                                                     |
|                                                                     |
|                                                                     |
|                                                                     |
| await client.wait until closed()                                    |
| async def task():                                                   |
|                                                                     |
|                                                                     |
|                                                                     |
|                                                                     |
|                                                                     |

await client.xCommand(['UserInterface', 'Message', 'Alert', 'Display'], Title=panelid, Text= "Was clicked") ")

panelId = data['Event']['UserInterface']['Extensions']['Panel']['Clicked']['PanelId']

await start('10.10.10.1','admin','T357c45e')

await client.subscribe(['Event', 'UserInterface', 'Extensions', 'Panel', 'Clicked'], callback, True)

asyncio.run(task())

### **To Get Premium Files for 300-835 Visit**

https://www.p2pexams.com/products/300-835

For More Free Questions Visit

https://www.p2pexams.com/cisco/pdf/300-835

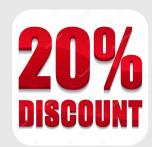